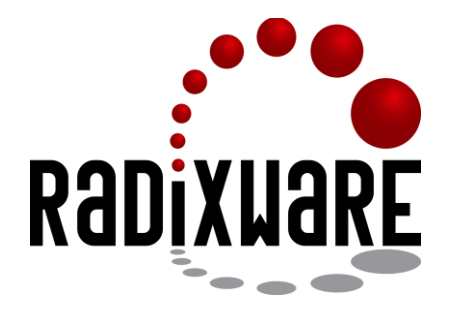

# **RADIXWARE INSTALLER**

**User Guide**

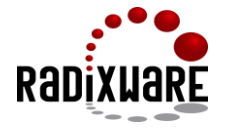

## **1. Introduction**

RadixWare Installer is designed to automatically install the RadixWare software product on the developer computer. This program can operate both in the interaction and console modes, thus, it can be used to install RadixWare on remote computers. The installer is used to:

- describe and check connection parameters to ORACLE DBMS
- describe and check connection parameters to SVN repository
- automatically load and deploy RadixWare distribution kits to SVN repository and developer computer
- compile and deploy RadixWare components
- create start project in RadixWare (optional)

RadixWare Installer controls the installation process, provides the system help and supports several languages.

## **2. Preparing for Installation**

#### *2.1. Software Requirements*

For operation of RadixWare Installer, the Java JDK version 1.7 and higher should be installed on the computer. For correct operation of RadixWare software product, the following programs should be installed on the computer:

- JDBC driver for access to ORACLE DBMS (version 11.2.0.2.0 and higher)
- SVN repository client (version 1.8 and higher)
- ANT build system (version 1.9 and higher)
- NetBeans IDE version 8.0.2

### *2.2. Installing and Starting RadixWare Installer*

RadixWare Installer is presented as InstRdx.jar file that is ready for usage and does not require specific installation, it should be located in any user directory. RadixWare Installer is started by executing the following command in the command line:

### **java -jar InstRdx.jar <startup parameters...>**

If parameters are absent, the RadixWare Installer is started in the interaction mode. To get the list of available parameters of the command line, specify **–h** or **–help** key at startup. All parameters necessary for operation of RadixWare software product will be requested by RadixWare Installer automatically.

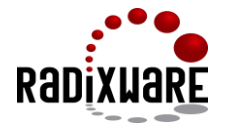

## **3. Working in Interaction Mode**

The main dialog box of RadixWare Installer looks as follows:

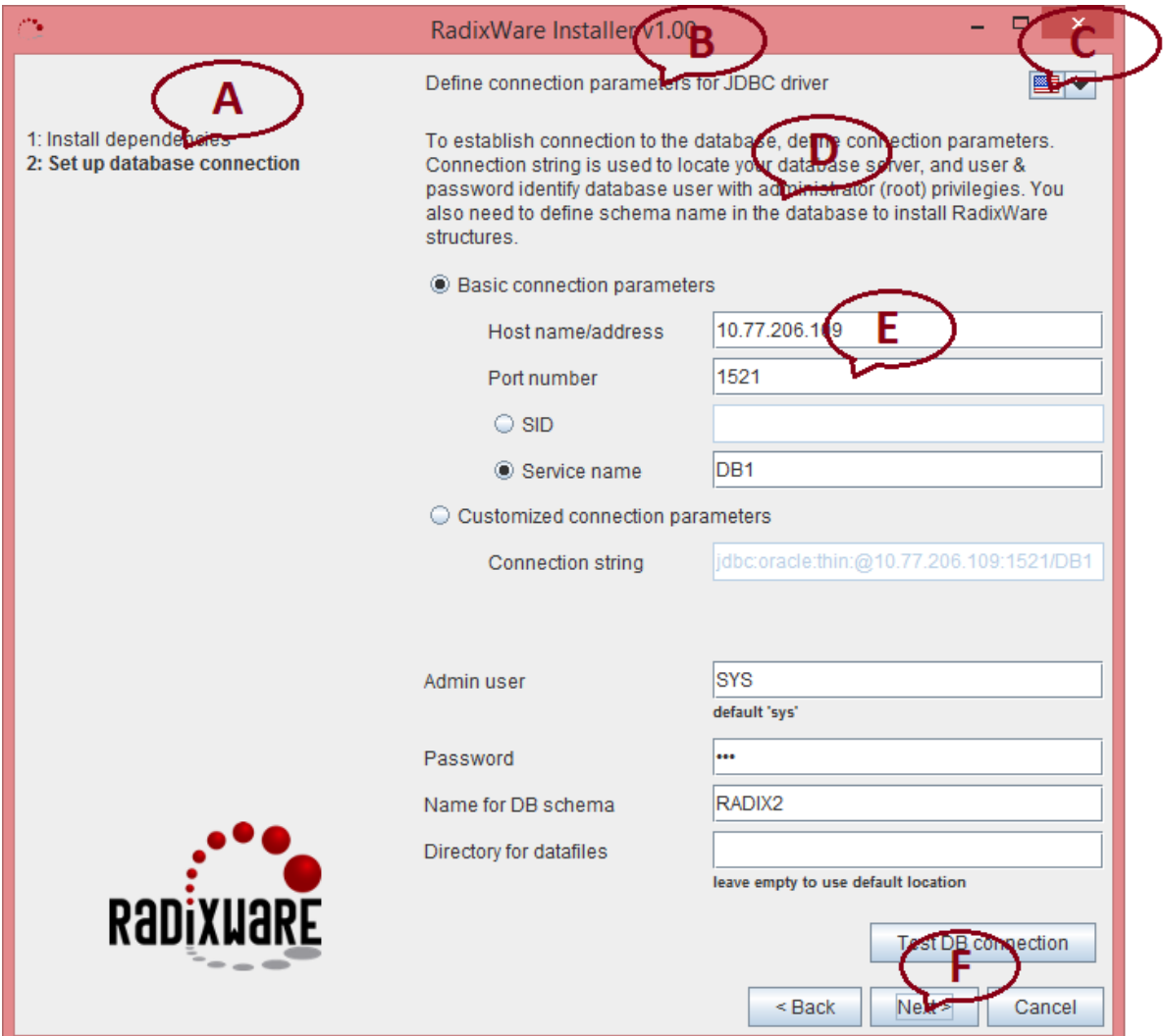

The dialog box has the following areas:

- **A.** "History" area contains the brief list of installation steps already performed.
- **B.** "Header" area contains the name of the current installation step.
- **C.** Language switcher that allows to select the required language.
- **D.** Hint on the current installation step.
- **E.** Area for entering parameter values specific for each step.
- **F.** Control buttons.

Pressing Enter button when the input focus is not in the text field is identical to clicking the ">Next" button. Pressing the hotkey combination Alt+← is identical to clicking the "<Back" button. Pressing the Esc button is identical to clicking the "Cancel" button. Pressing F1 button displays the detailed description of the current installation step.

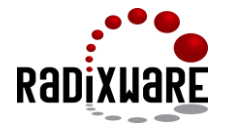

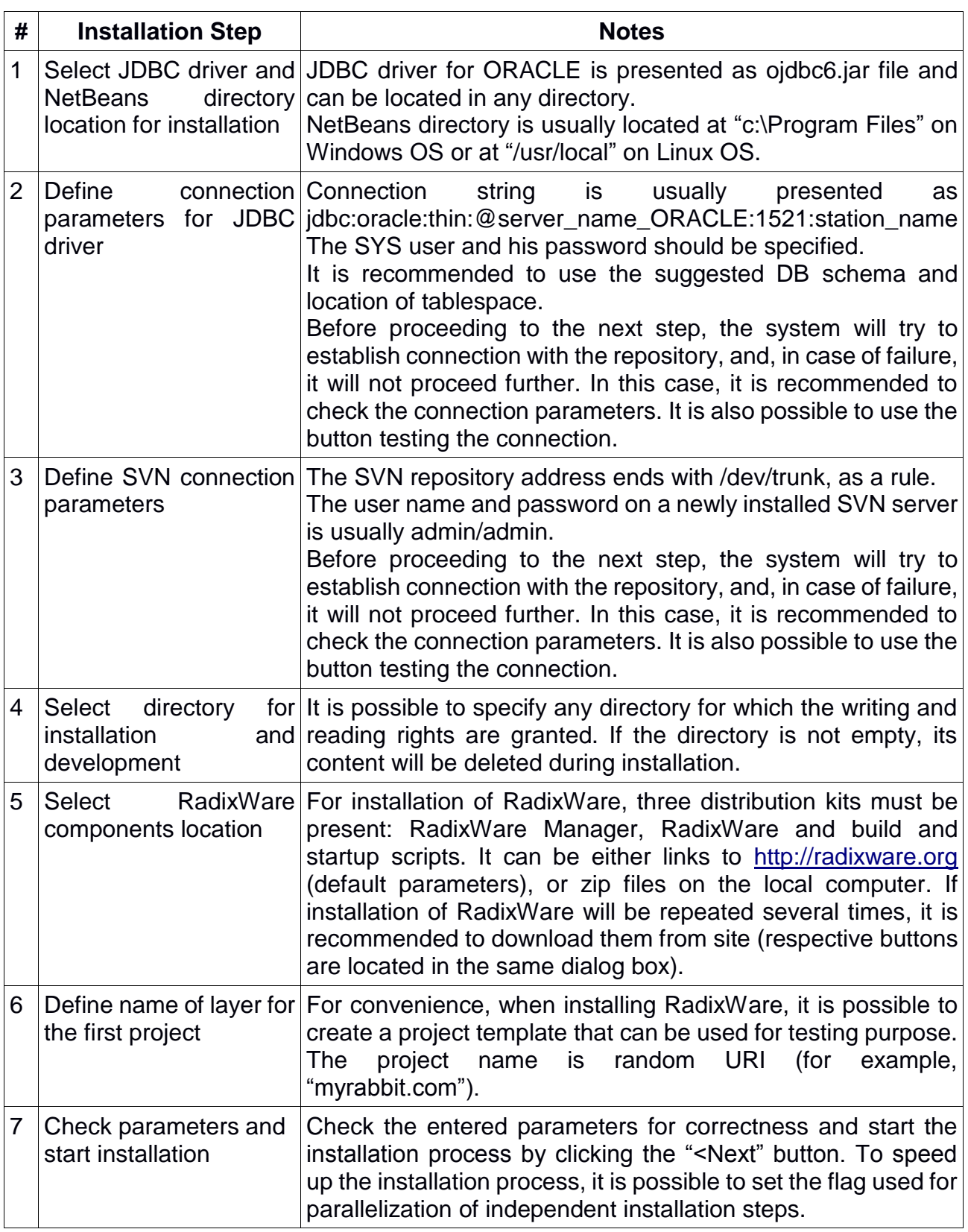

The brief description of installation steps is presented in the table below:

If RadixWare is installed successfully, it is possible to start working with RadixWare Designer at once.

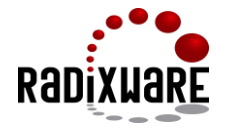

If installation process is not successful (or is interrupted), RadixWare Installer will automatically create the ".radixinst" file containing all entered parameters in the current directory. When RadixWare Installer is started repeatedly, it will find this file and use the saved parameters. If the installation is successful, this file is always deleted.

# **4. Operating in Console Mode**

For operation in console mode, it is required to specify **-quiet** key in the command line when starting RadixWare Installer:

## **java -jar InstRdx.jar -quiet <startup parameters...>**

The installation steps in the console mode are the same as in the interaction mode, but in the console mode the system requests explicitly to enter the value of each installation parameter. On such request, it is required to enter the value and press the Enter button. It is also possible to specify the following values:

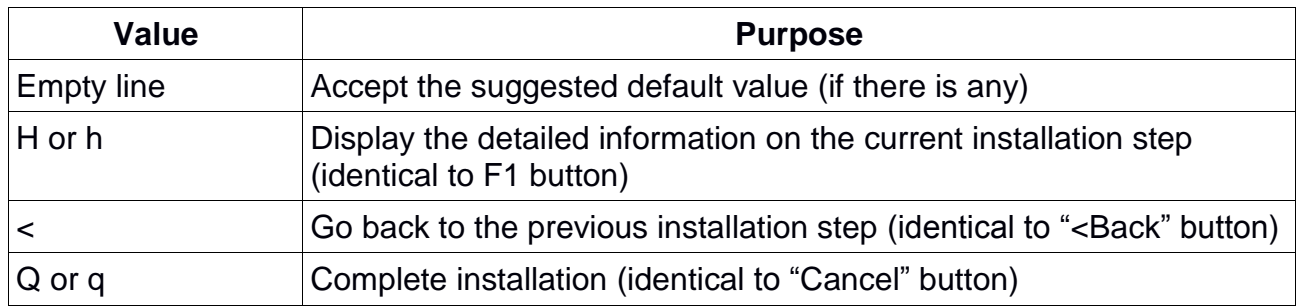

When operating in the console mode, the system creates the "radixinst" file. To avoid usage of the file at the repeated installation, it is possible to define **–force** key when starting RadixWare Installer.

## **5. Quiet Installation Mode**

In the console mode, it is possible to exclude any interactive steps and start installation process automatically. For this, it is necessary to define the required installation parameters in RadixWare Installer, and specify **-quiet** and **–agree** keys at its startup:

### **java -jar InstRdx.jar -quiet -agree <startup parameters...>**

It is possible to define all required startup parameters as follows:

- Put the parameters to the configuration file of \*.properties format, and specify its location at startup using the **-conf** key
- Specify the parameters in the command line (the order of parameters is irrelevant).

Both variants can be used simultaneously, at that, the parameters entered in the command line will be of higher priority than those defined in the configuration file. This is applied in the interaction mode as well.

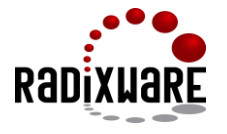

List of installation parameters:

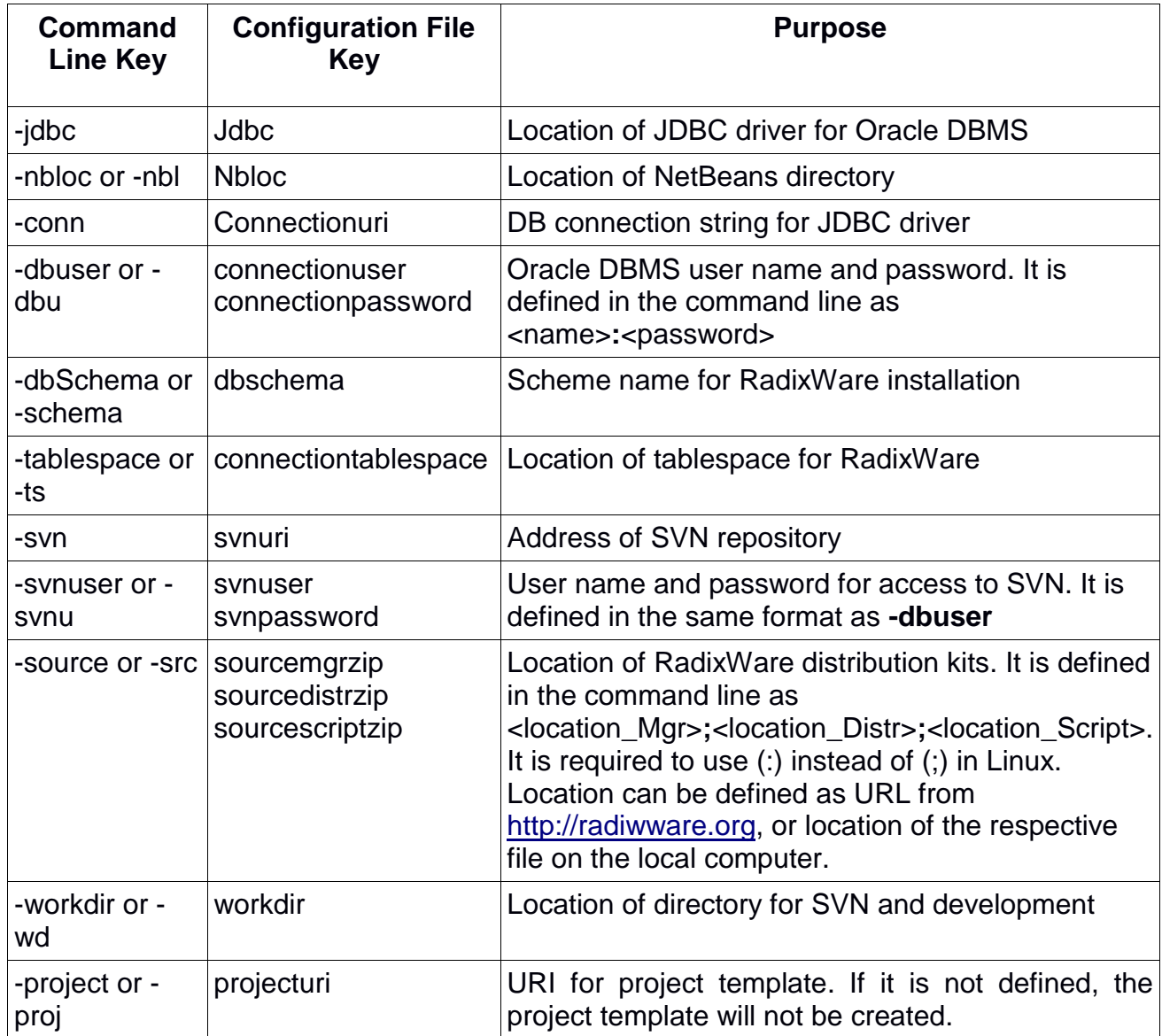

If an installation parameter is not defined or invalid in the quiet installation mode, the installation will be interrupted, at that, the ".radixinst" file will not be created. The operation protocol of RadixWare Installer is written to standard output stream - System.out, and can be redefined by OS tools. The installation process in the quite mode is always subsequent and cannot be performed in the multithread mode.